Desktop systémy Microsoft Windows IW1/XMW1 2015/2016

#### **Jan Fiedor**

ifiedor@fit.vutbr.cz

Fakulta Informačních Technologií Vysoké Učení Technické v Brně Božetěchova 2, 612 66 Brno

Revize 14. 12. 2015

### Zálohování a obnova dat

## Stínové kopie (Shadow Copies)

- Konzistentní záznamy dat určitých oddílů disků v konkrétních časech (tzv. *point-in-time* kopie dat)
	- Ukládány inkrementálně
- Vytvářeny službou Stínová kopie svazku (*Volume Shadow Copy Service*, VSS)
	- Při vytváření bodů obnovení
	- Při zálohování vybraných adresářů
- Pro uchování vyžadují souborový systém NTFS
	- U jiných souborových systémů vytvořeny jen dočasně

## Možnosti a omezení

- Určeny pouze pro čtení (nelze upravovat obsah)
- Každý oddíl disku může obsahovat maximálně 64 stínových kopií
	- Při dosažení limitu je nejstarší stínová kopie smazána
	- Počet uchovaných verzí souborů může být menší
- Povolovány na úrovni oddílů disků
	- Nelze povolit pro konkrétní soubory nebo adresáře
- Nejsou pořizovány stínové kopie souborů offline
- Lze explicitně vyloučit některé soubory a složky

## Ilustrace vytváření stínových kopií

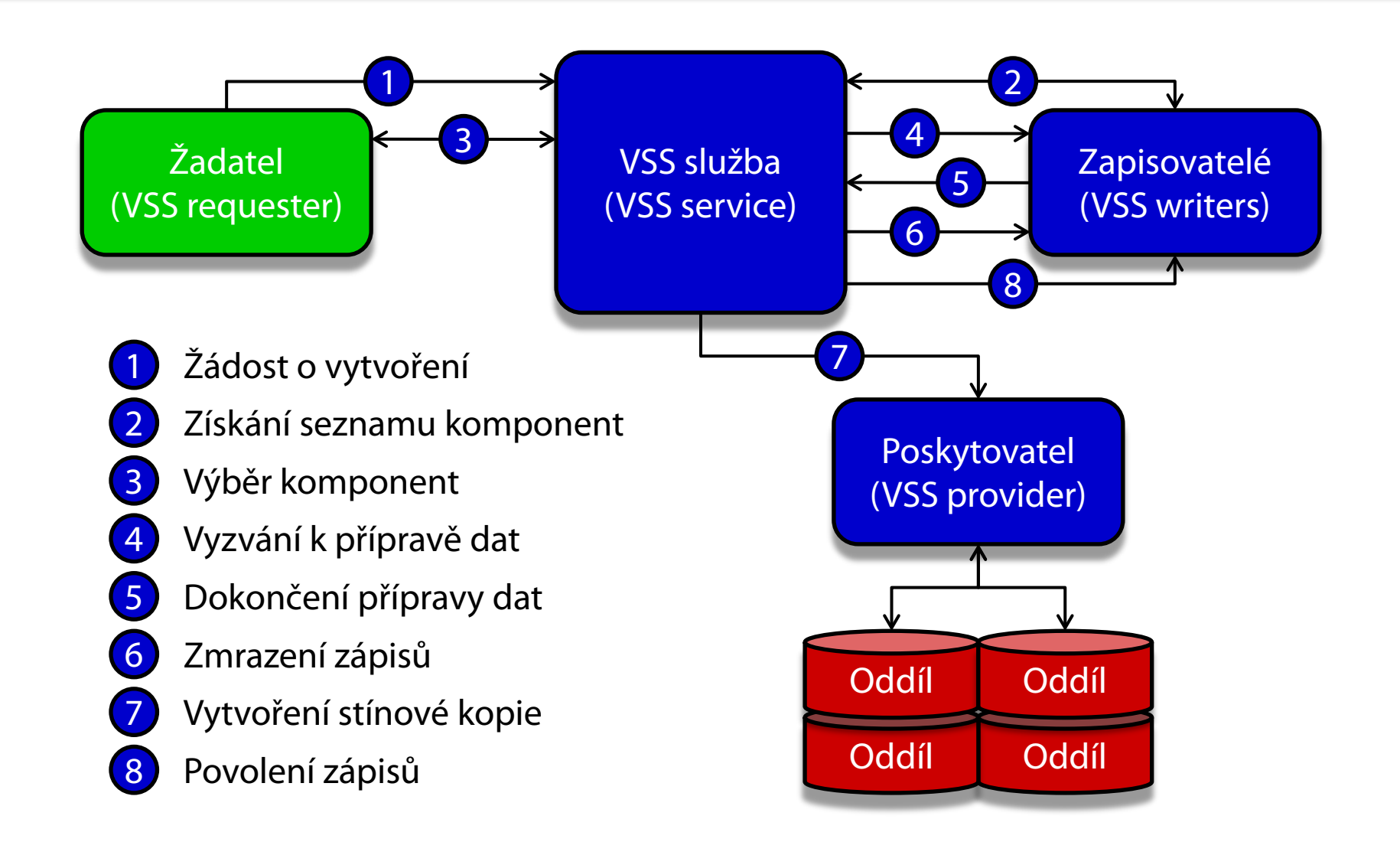

## Postup vytváření stínových kopií

- 1) Žadatel požádá VSS službu o vytvoření stínové kopie
- 2) VSS služba získá od zapisovatelů seznam všech komponent a datových úložišť, jenž mohou být zachycena do stínové kopie
- 3) Žadatel vybere komponenty, jenž mají být zachyceny
- 4) VSS služba vyzve všechny zapisovatele, aby připravili svá data pro zachycení do stínové kopie
- 5) Zapisovatelé oznámí VSS službě dokončení přípravy svých dat
- 6) VSS služba nechá zapisovatele zmrazit požadavky na zápis (na maximálně 60 sekund), vyprázdní vyrovnávací paměti a úplně zmrazí celý souborový systém (pro zajištění konzistence)
- 7) Poskytovatel vytvoří stínovou kopii (za maximálně 10 sekund)
- 8) VSS služba povolí opětovné zpracování požadavků na zápis

## Metody vytváření stínových kopií

- Complete copy
	- Kompletní kopie (klon) dat oddílu disku
	- Časově náročné vytváření
- Copy-on-write
	- Ukládá (kopíruje) data před provedením jejich změny
	- Nevhodné při vysokém počtu operací zápisů
- **•** Redirect-on-write
	- Ukládá (kopíruje) přímo změněná data
	- Nevhodné při vysokém počtu operací čtení

## Poskytovatelé (Providers)

- Realizují vytváření stínových kopií a jejich správu
- Dva druhy poskytovatelů
	- Hardwaroví (vytváření a správa všech stínových kopií je zajišťována fyzickým úložištěm dat)
	- Softwaroví (vytváření a správu stínových kopií má na starosti speciální ovladač a sada knihoven)
- Systémový poskytovatel (*System Provider*)
	- **Softwarový poskytovatel obsažený ve Windows**
	- Využívá copy-on-write metodu pro vytváření kopií
	- Skládá se z ovladače **volsnap.sys** a knihovny **swprv.dll**

## Nástroje pro zálohování a obnovu dat

- Zálohování systému Windows 7
	- Nástroj Obnovení souborů systému Windows 7
	- Vytváření a obnova Bitových kopií systému
- **Ochrana a obnovení systému**
- Předchozí verze a Historie souborů
- Nástroje pro obnovení počítače
	- Částečně obnovit počítač
	- Všechno smazat a přeinstalovat Windows
	- Windows Recovery Environment (Windows RE)

## Zálohování systému Windows 7

- Využívá stínové kopie (*shadow copies*)
	- Umožňuje zálohování i aktuálně otevřených souborů
	- Vyžaduje souborový systém NTFS
- Nastavení zálohování se provádí přes nástroj Obnovení souborů systému Windows 7
	- Vyžaduje oprávnění správce
- Provádění záloh
	- Automaticky (pomocí naplánované úlohy)
	- Manuálně (iniciované správcem)

### Nastavení zálohování

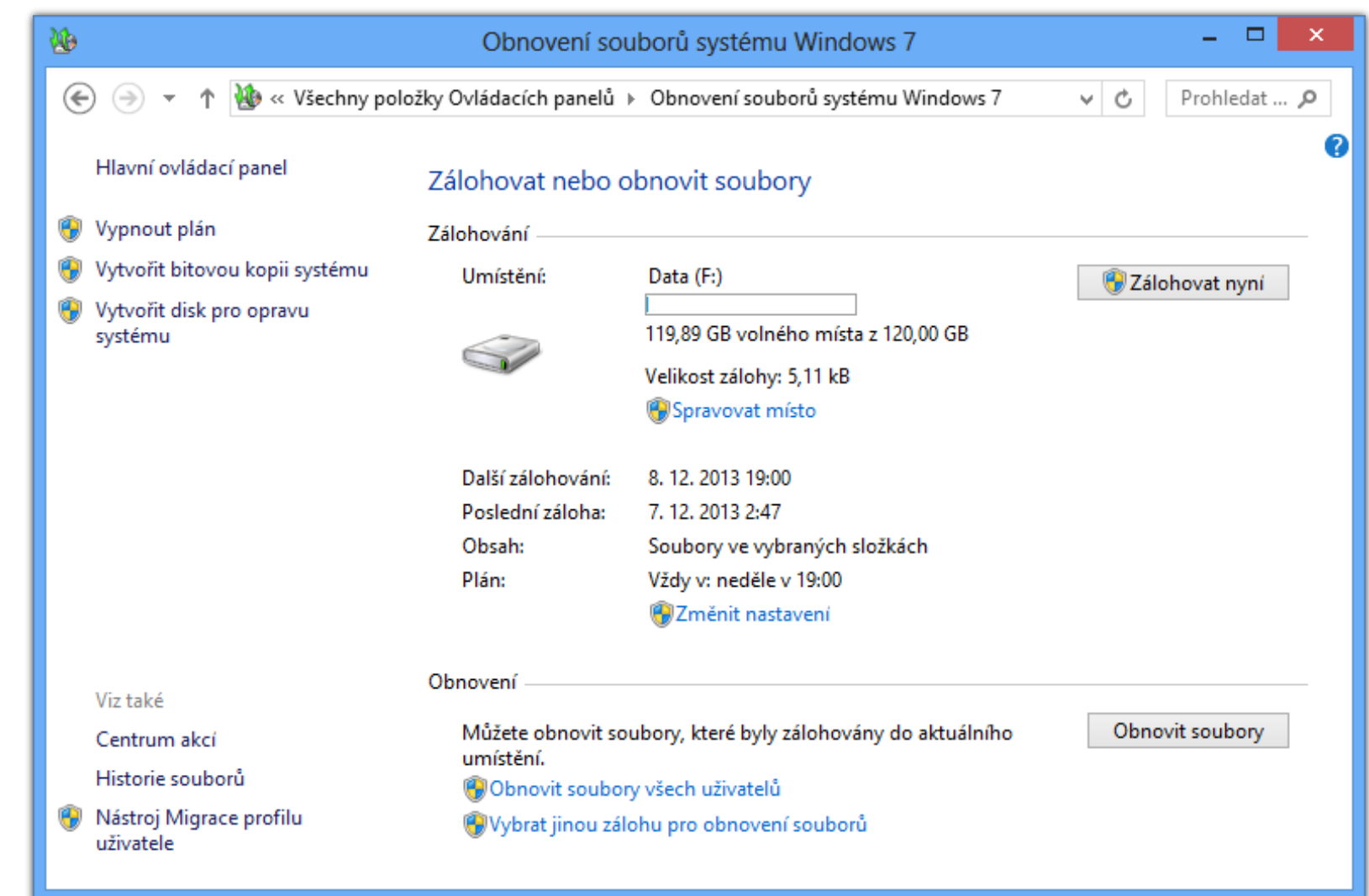

# Typy úložišť

- Oddíl na pevném disku (interním, externím nebo virtuálním)
	- Nesmí být systémový ani obsahovat zálohovaná data
- Optické médium (CD nebo DVD)
- USB flash disk
	- Musí mít velikost minimálně 1 GB
- Sdílený adresář (nebo síťový disk)
	- Pouze u edicí Windows 8 Pro a Enterprise
	- Nutno zadat účet pro připojení s oprávněním zápisu

## Záloha souborů ve vybraných složkách

- Data uložena do komprimovaných **.zip** souborů
	- Lze procházet v jakémkoliv správci souborů
- Inkrementální zálohování dat
	- Ukládají se pouze změny oproti poslední verzi zálohy
- Neukládají se (i když je lze vybrat pro zálohu)
	- Soubory registrované jako součást programů (obecně soubory v adresáři **Program Files**, ale mohou i jiné)
	- Soubory uložené na FAT/FAT32 oddílech disků
	- Soubory v koši a dočasné soubory

## Struktura záloh vybraných adresářů

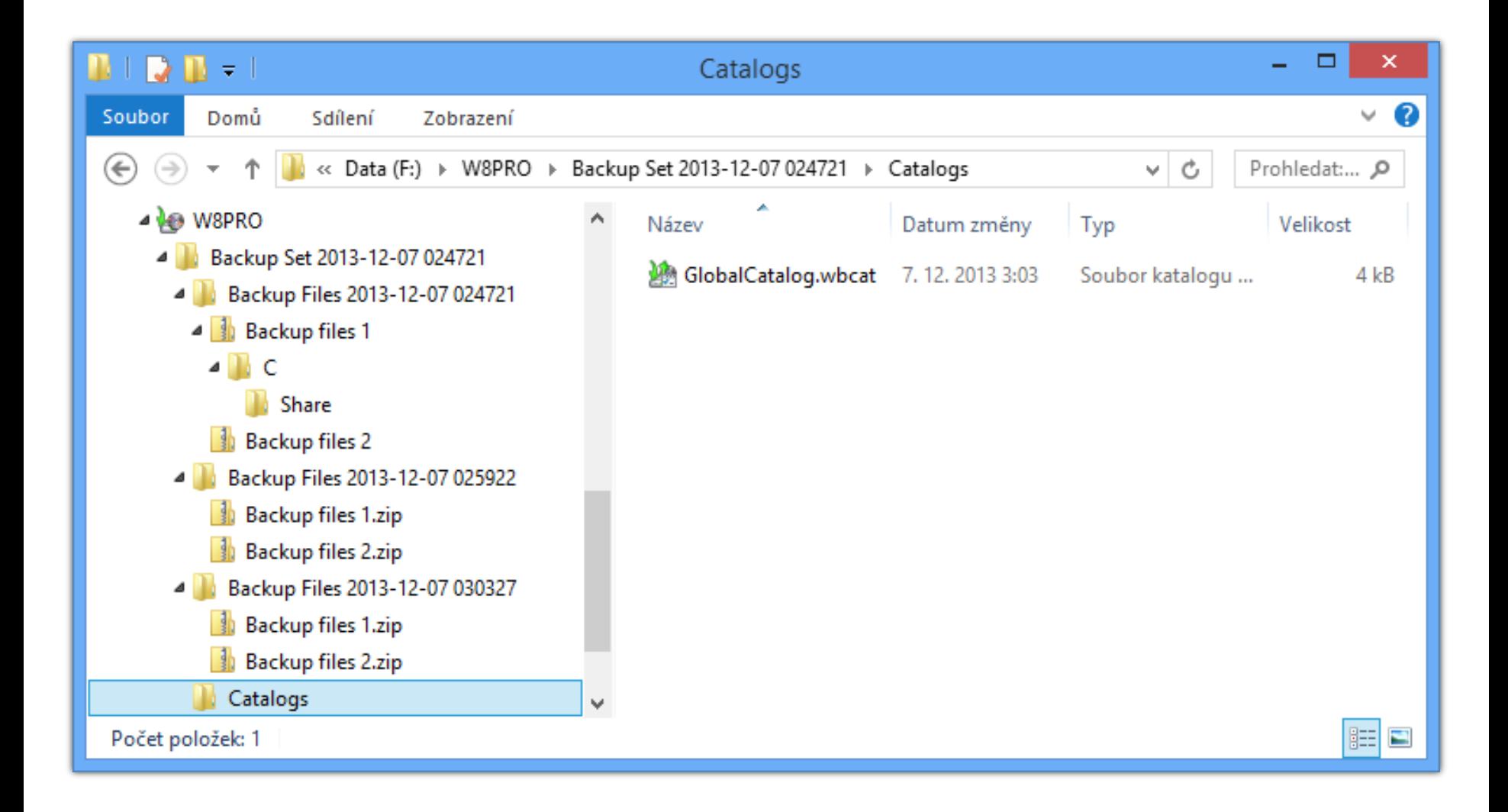

## Katalogy

- Globální katalog (soubor **GlobalCatalog.wbcat**)
	- Obsahuje index všech zálohovaných souborů spolu s informacemi, ve kterých ZIP souborech jsou uloženy
	- U bitových kopií systému obsahuje informace o verzi zachycené bitové kopie systému (*system image*)
- Souborové katalogy (soubory s příponou **.wbcat**)
	- Obsahují seznam oprávnění (ACL seznam) pro každý zálohovaný soubor
	- Při manuálním obnovení souborů (extrakci souborů ze ZIP souboru) nejsou obnovena jejich oprávnění

## Obnova souborů a složek

- Výběr souborů a složek přes nástroj Obnovení souborů systému Windows 7
	- Umožňuje obnovit všechny soubory, k nimž má daný uživatel oprávnění pro čtení
	- Správce může obnovit veškerá zálohovaná data

### Obnovení souborů a složek

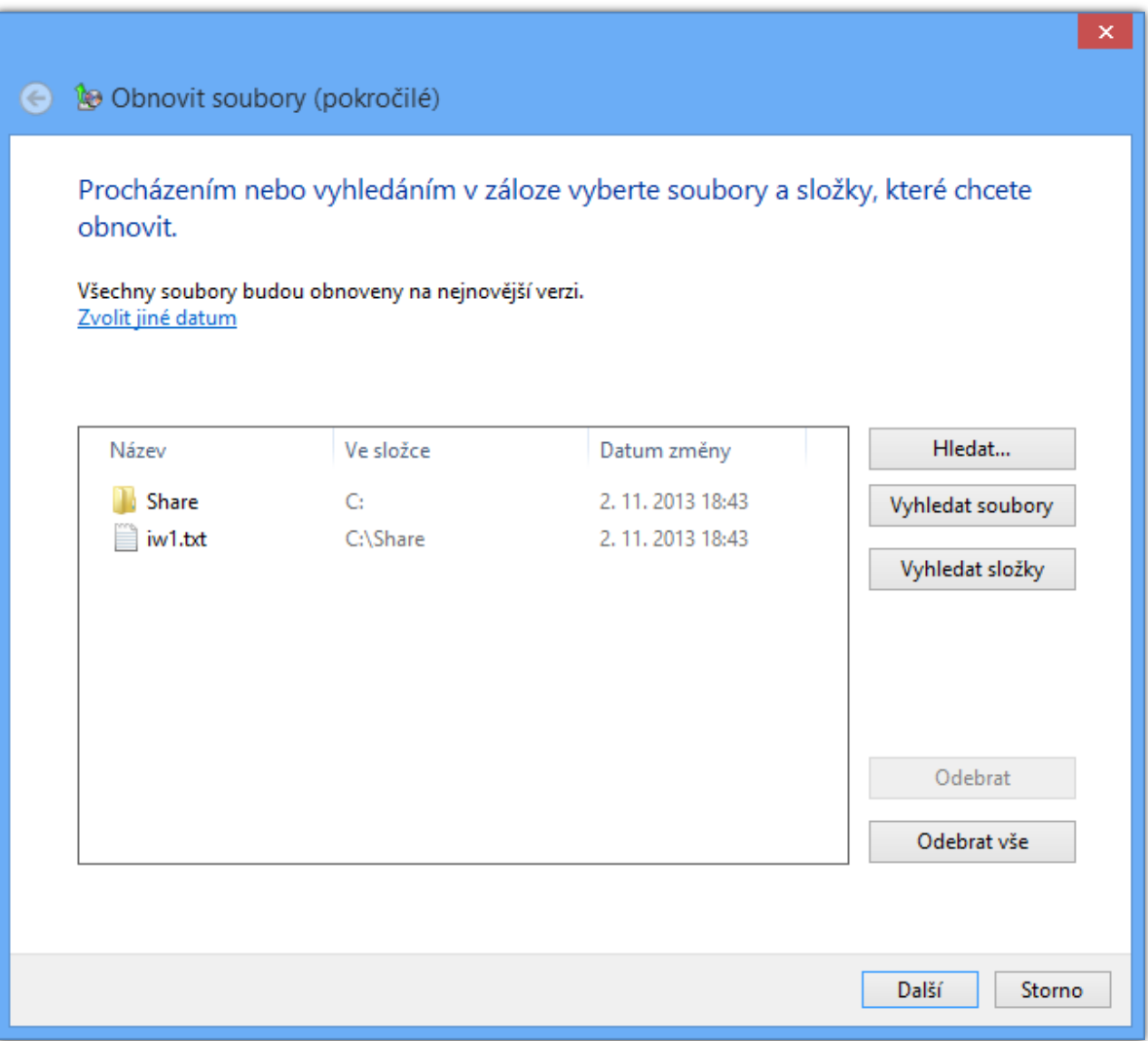

## Bitová kopie systému (System Image)

- Obsahuje kopii všech oddílů disků potřebných ke spuštění systému Windows (záloha systému)
	- Obsahuje data systému Windows, programy, všechny ovladače a kompletní nastavení registru
- Lze uložit pouze na interní, externí nebo virtuální disky obsahující souborový systém NTFS nebo do sdíleného adresáře (jen poslední verze)
- Data uložena ve formě **.vhd** souboru
	- Lze připojit jako virtuální disk nebo nabootovat (v Hyper-V nebo přímo u edicí Pro a Enterprise)

## Obnovení bitové kopie systému

- Obnovení systému a veškerých uživatelských dat obsažených na systémovém (i jiných) oddílech
	- Přepisuje veškerý obsah cílových oddílů
- Nástroje pro obnovení jsou obsaženy v prostředí Windows RE (*Windows Recovery Environment*)
	- Lze spustit z bootovací nabídky (režim ladění) nebo z instalačního média systému Windows

## Zálohování přes příkazový řádek

- Umožňuje automatizaci vytváření bitových kopií systému (s pomocí naplánovaných úloh)
- Vytvoření bitové kopie oddílů
	- **wbadmin start backup -backupTarget:{***<oddíl>* **|**  *<sdílený-adresář>***} -include:***<oddíl>* **[,***<oddíl>* **…]**
- Vypsání informací o bitových kopiích oddílů
	- **wbadmin get versions [-backupTarget:***<oddíl/adr>***]**
- Vypsání obsahu určité verze bitové kopie oddílů
	- **wbadmin get items -version:***<identifikátor>*

## Ochrana a obnovení systému

- Ochrana systému (*System Protection*)
	- Zajišťuje vytváření bodů obnovení (*restore points*)
	- Umožňuje přístup k předchozím verzím souborů
	- Využívá stínové kopie (*shadow copies*)
- Obnovení systému (*System Restore*)
	- Navrací systém do dříve uloženého stavu (vybraného bodu obnovení)
	- Spuštění buď ze systému Windows nebo z prostředí Windows RE (*Windows Recovery Environment*)

## Nastavení ochrany systému

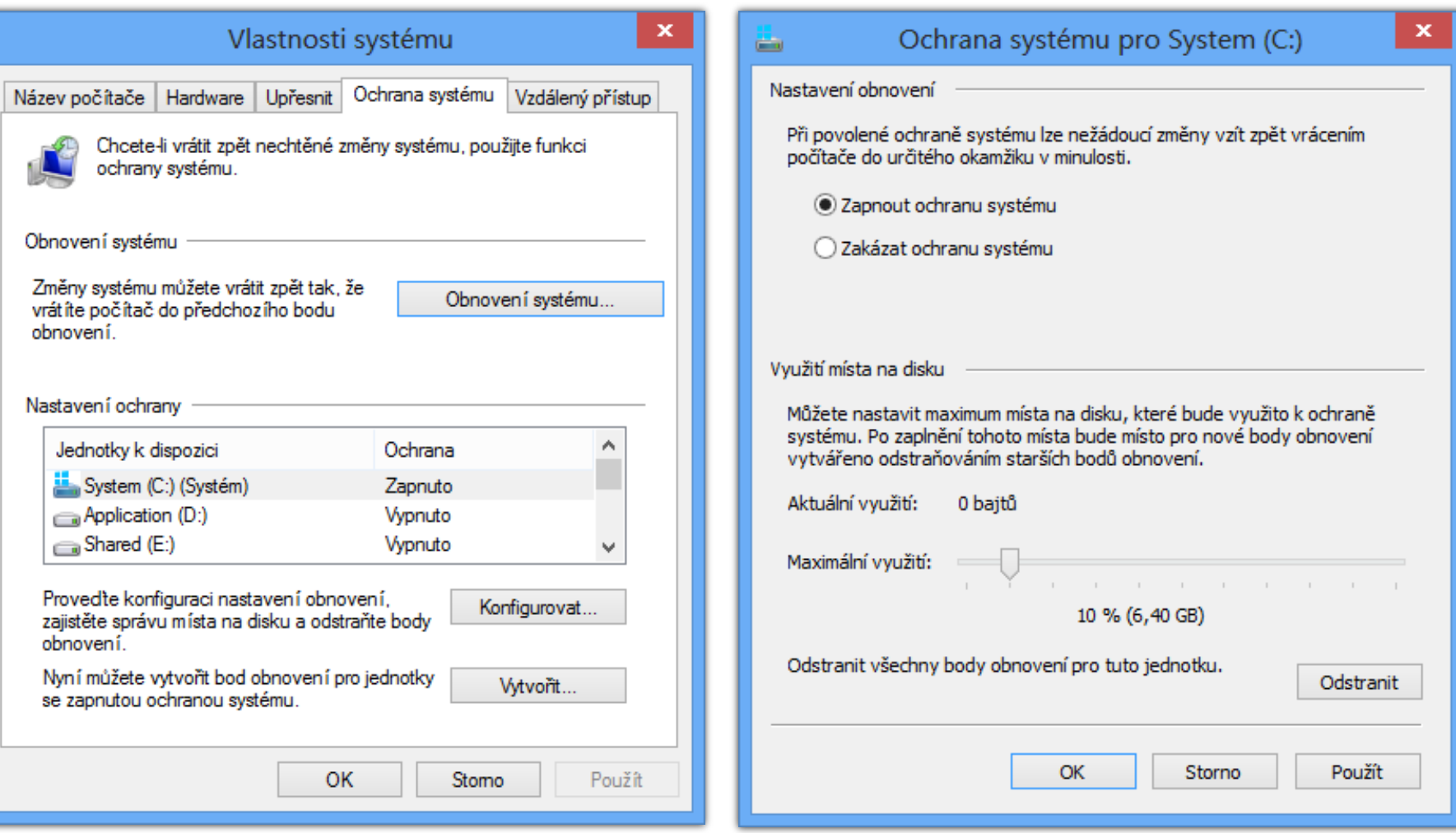

## Body obnovení (Restore Points)

- Obsahují soubory a nastavení systému Windows, soubory programů a různé spustitelné soubory
	- Uloženy na stejném oddílu jako zálohovaná data
- Vytvářeny inkrementálně
	- Automaticky v pravidelných intervalech
	- Automaticky vždy před důležitými změnami systému (instalace aplikací, ovladačů, aktualizací, …)
	- Manuálně uživatelem
- Neovlivňují uživatelská data (v profilech i mimo)

## Nástroj Obnovení systému

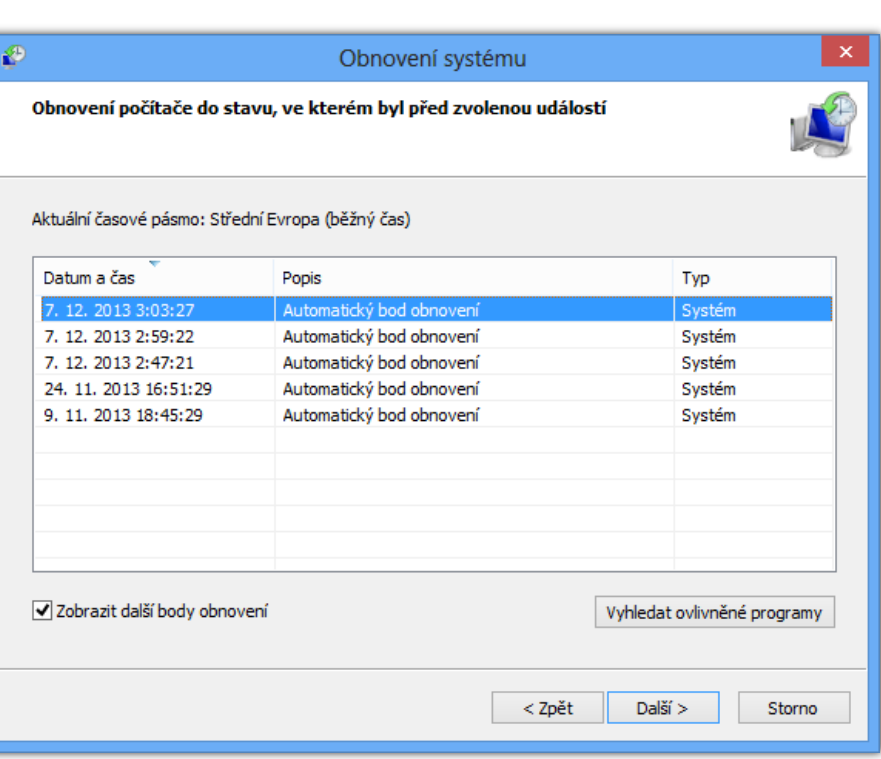

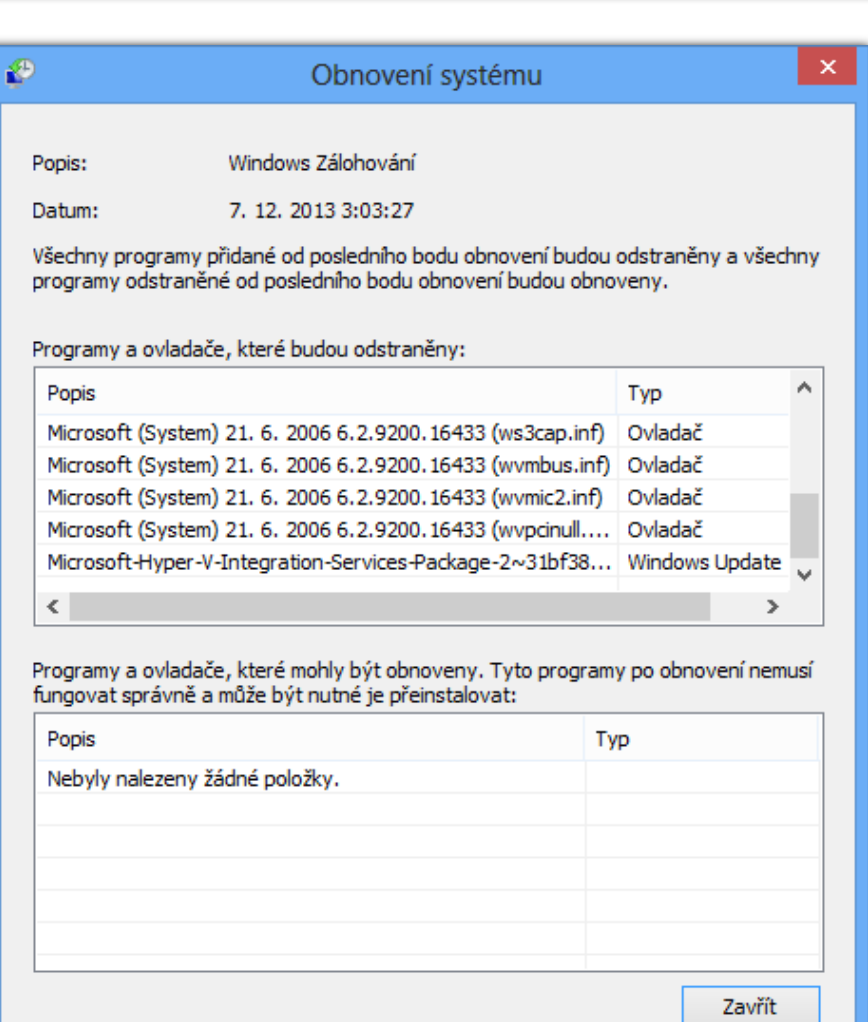

## Předchozí verze (Previous Versions)

- Umožňují přístup k stínovým kopiím jednotlivých souborů i celých adresářů
	- Možnost návratu k předchozím verzím souborů
- Je možné obnovovat i přejmenované a smazané soubory (včetně souborů vymazaných z koše)
	- Potřeba znát adresář, kde byly původně uloženy
	- Obnovení přes předchozí verze tohoto adresáře
- Ve Windows 8 nahrazeny Historií souborů
	- Lze použít bezplatný nástroj ShadowExplorer

### Obnovení předchozí verze souboru

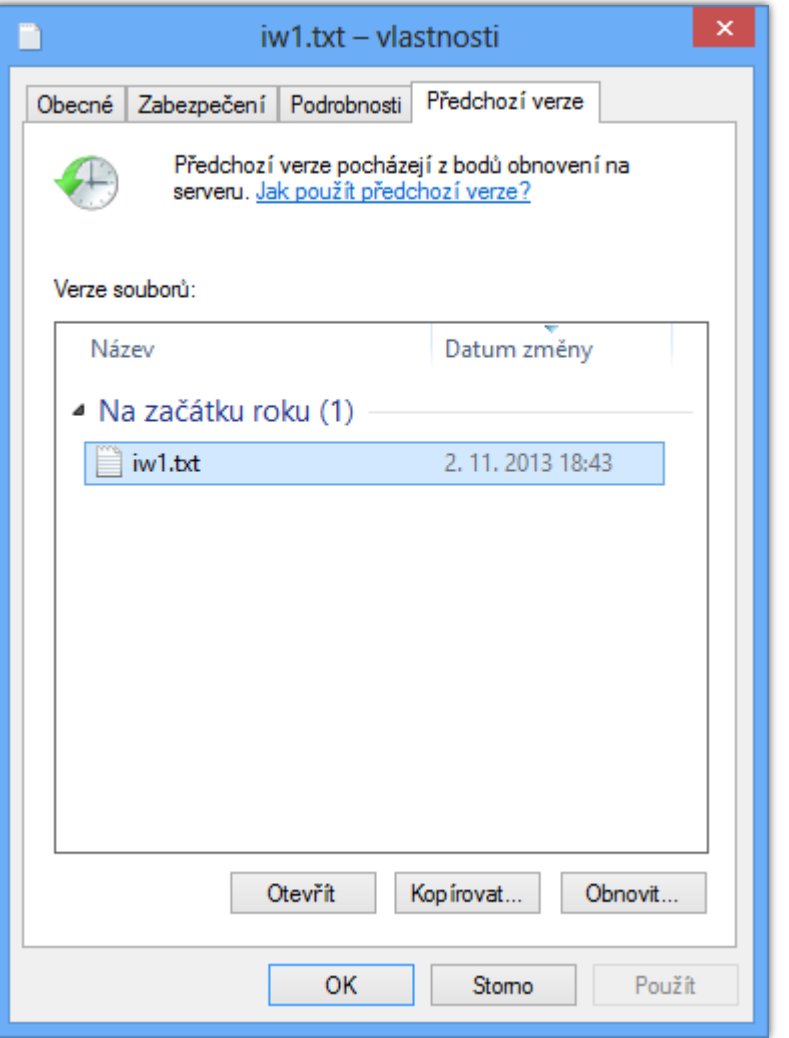

- Ve Windows 8 je záložka Předchozí verze viditelná pouze při přístupu se sítě
	- Pro její zobrazení stačí jen otevřít vlastnosti souboru nebo složky ze sítě, tedy například namísto cesty ve formátu **<jednotka>:\** použít síťovou (UNC) cestu **\\localhost\<jednotka>\$\**
	- V dalších verzích Windows může být odstraněna i zde

## Historie souborů (File History)

- **Kombinace předchozích verzí se zálohováním** 
	- Zálohování předchozích verzí souborů v pravidelných intervalech na cílový (interní nebo externí) disk nebo do sdíleného adresáře
	- Pokud je cílový disk / sdílený adresář nepřístupný
		- Soubory se uloží do lokální vyrovnávací paměti
		- Soubory jsou automaticky přesunuty na cílový disk / do sdíleného adresáře, jakmile je k opět k dispozici
	- Nelze používat se Zálohováním systému Windows 7
		- Historii souborů nelze použít pokud je nastaven plán zálohování v Obnovení souborů systému Windows 7

### Nástroj Historie souborů

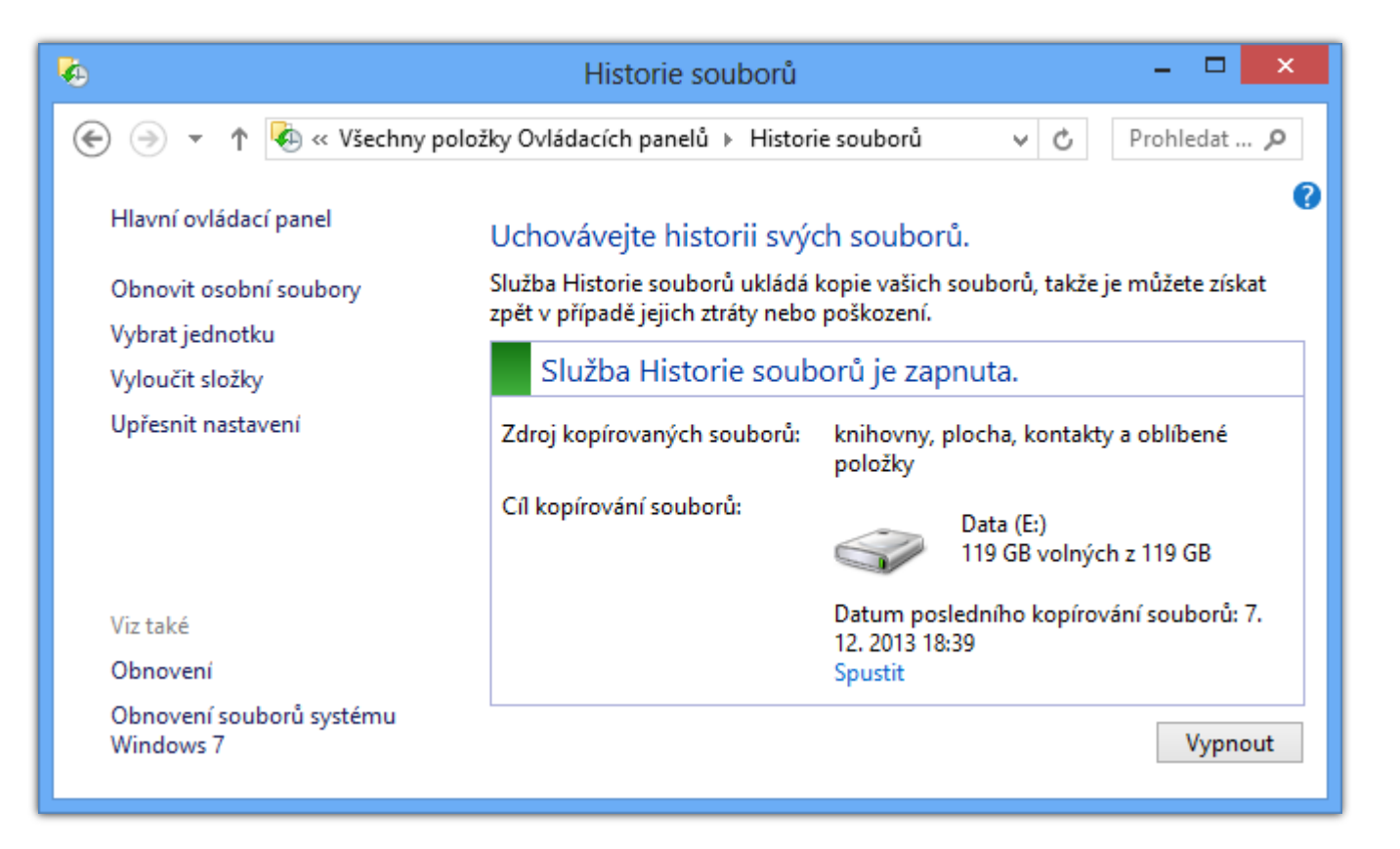

### Nastavení Historie souborů

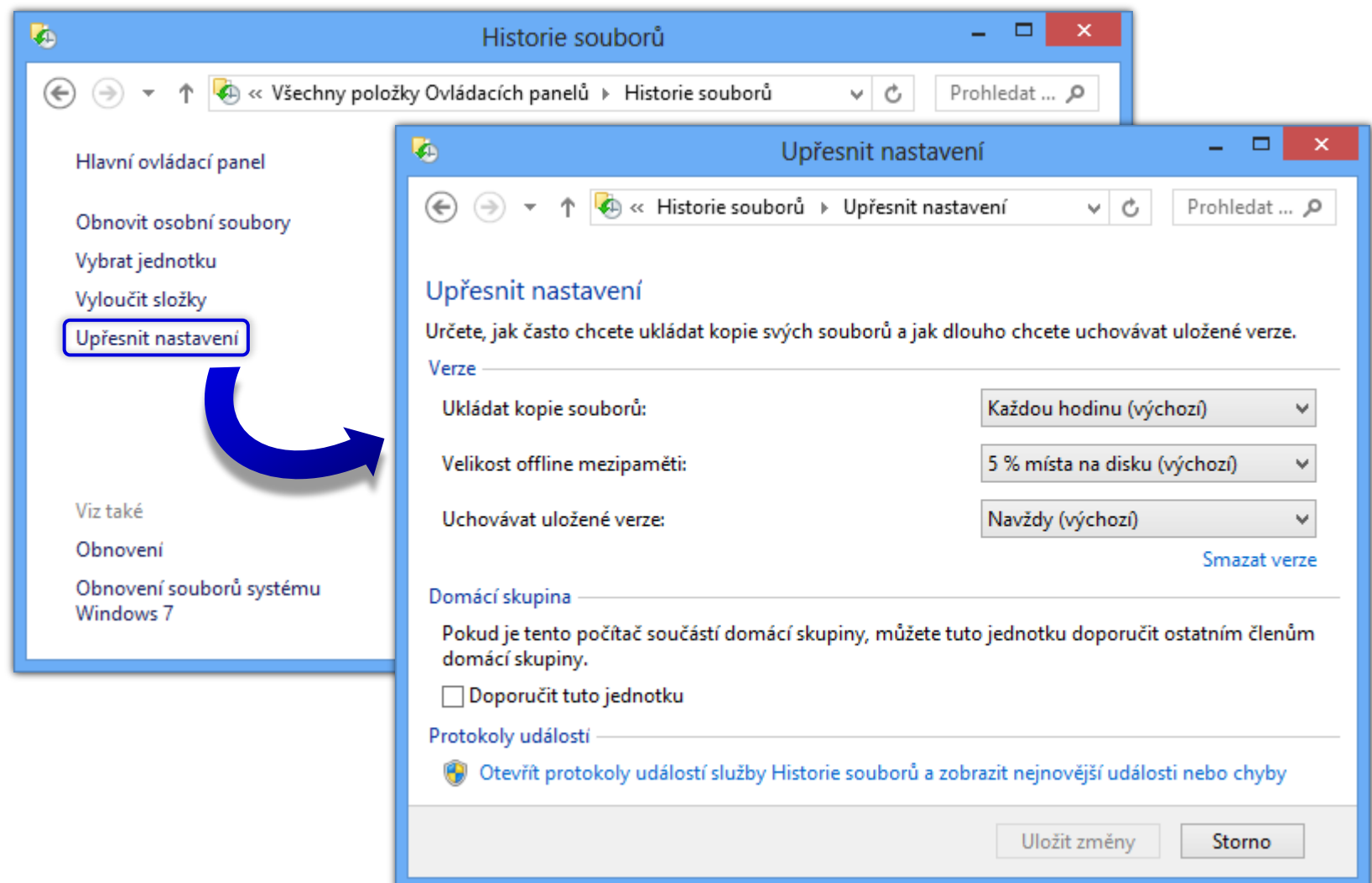

## Výběr souborů a složek

- Automaticky zálohovány
	- Knihovny (*libraries*)
	- Soubory na ploše (obsah adresáře **Desktop**)
	- Kontakty (obsah adresáře **Contacts**)
	- Oblíbené položky (obsah adresáře **Favorites**)
	- Data synchronizovaná s Microsoft SkyDrive
- Výběr dalších souborů a složek jejich umístěním do exitující nebo vytvořením nové knihovny
- Možnost vyloučit konkrétní knihovny a složky

### Obnovení souborů a složek

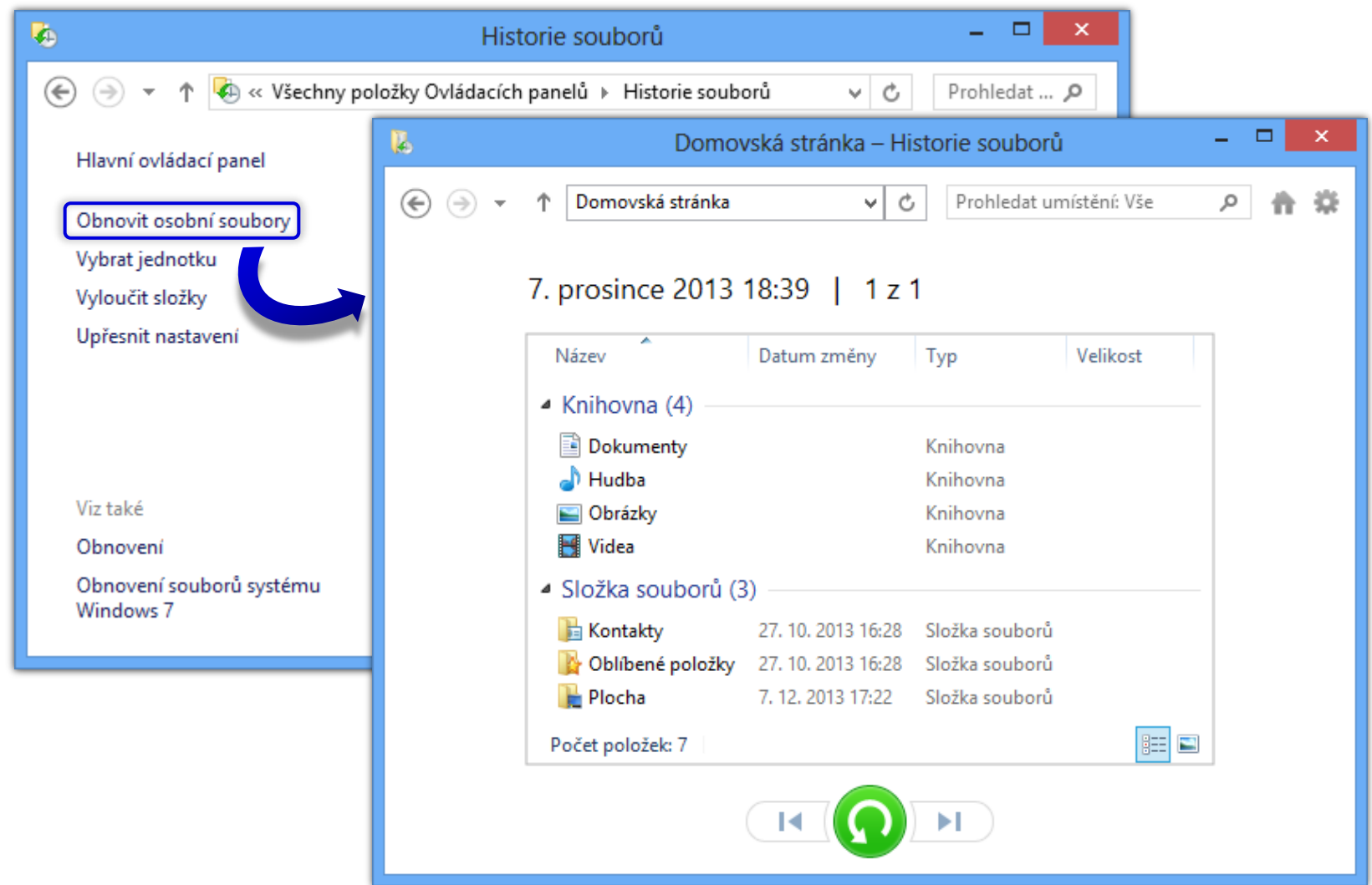

## Nástroje pro obnovení počítače

- Částečně obnovit počítač (*refresh*)
	- Provede reinstalaci systému
	- Zachovává
		- Uživatelská data
		- Aplikace pro Modern UI (*apps*)
		- Důležitá nastavení systému

Všechno smazat a přeinstalovat Windows (*reset*)

- Provede čistou instalaci systému
	- Odstraní uživatelská data, aplikace i nastavení systému
- K dispozici od Windows 8

### Windows Recovery Environment

- Rozšíření prostředí Windows PE o sadu nástrojů pro obnovu systému Windows
	- Obnova systému (*System Restore*)
	- Obnovení bitové kopie systému (*System Image*)
	- Oprava spouštění systému (*Startup Repair*)
- Součást instalační bitové kopie systému Windows
	- Soubor **winre.wim** (umístěn v **install.wim** v adresáři **windows\system32\recovery**)
	- Vytvoření bootovatelné bitové kopie postupem jako u Windows PE, jen s **winre.wim** namísto **boot.wim**

## Oprava spouštění systému

- Automatická analýza a oprava
	- Chyb v MBR, zaváděcím sektoru nebo tabulce oddílů
	- Poškozených dat v BCD (*Boot Configuration Data*)
	- Chybějících nebo poškozených systémových souborů nebo souborů ovladačů
	- Problematických nebo nekompatibilních ovladačů
	- Nekompatibilních servisních balíků nebo aktualizací
	- Chyb v metadatech souborového systému
	- Poškozených klíčů registru

## Nástroj Bootrec

- Od Windows Vista (nelze použít u Windows XP)
- Nalezení všech nainstalovaných systémů
	- **Bootrec /ScanOs**
- Přidání vybraných systémů do úložiště BCD
	- **Bootrec /RebuildBcd**
- Oprava MBR (*Master Boot Record*)
	- **Bootrec /FixMbr**
- Oprava zaváděcího sektoru systémového oddílu
	- **Bootrec /FixBoot**